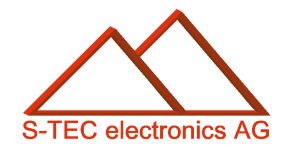

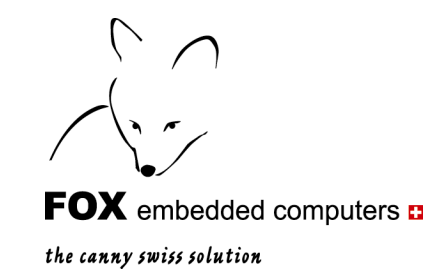

# Application Note 6

# **Labels, Buttons and Borders**

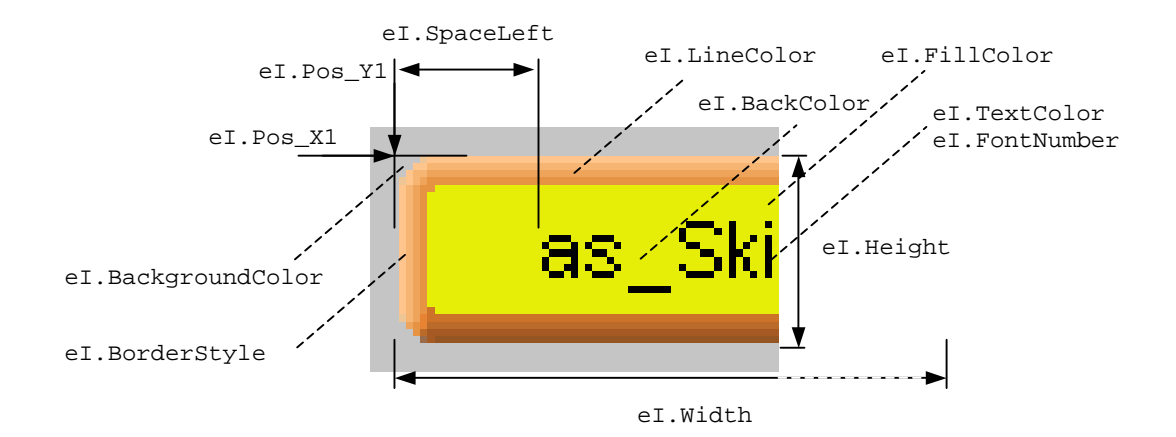

**Christoph Angst © S-TEC electronics AG, CH-6300 Zug**  s-tec@bluewin.ch www.s-tec.ch [www.eigergraphics.com](http://www.eigergraphics.com/)

Erstellt: 17. März 2009 Update: 25. März 2009

# <span id="page-1-0"></span>**Inhaltsverzeichnis**

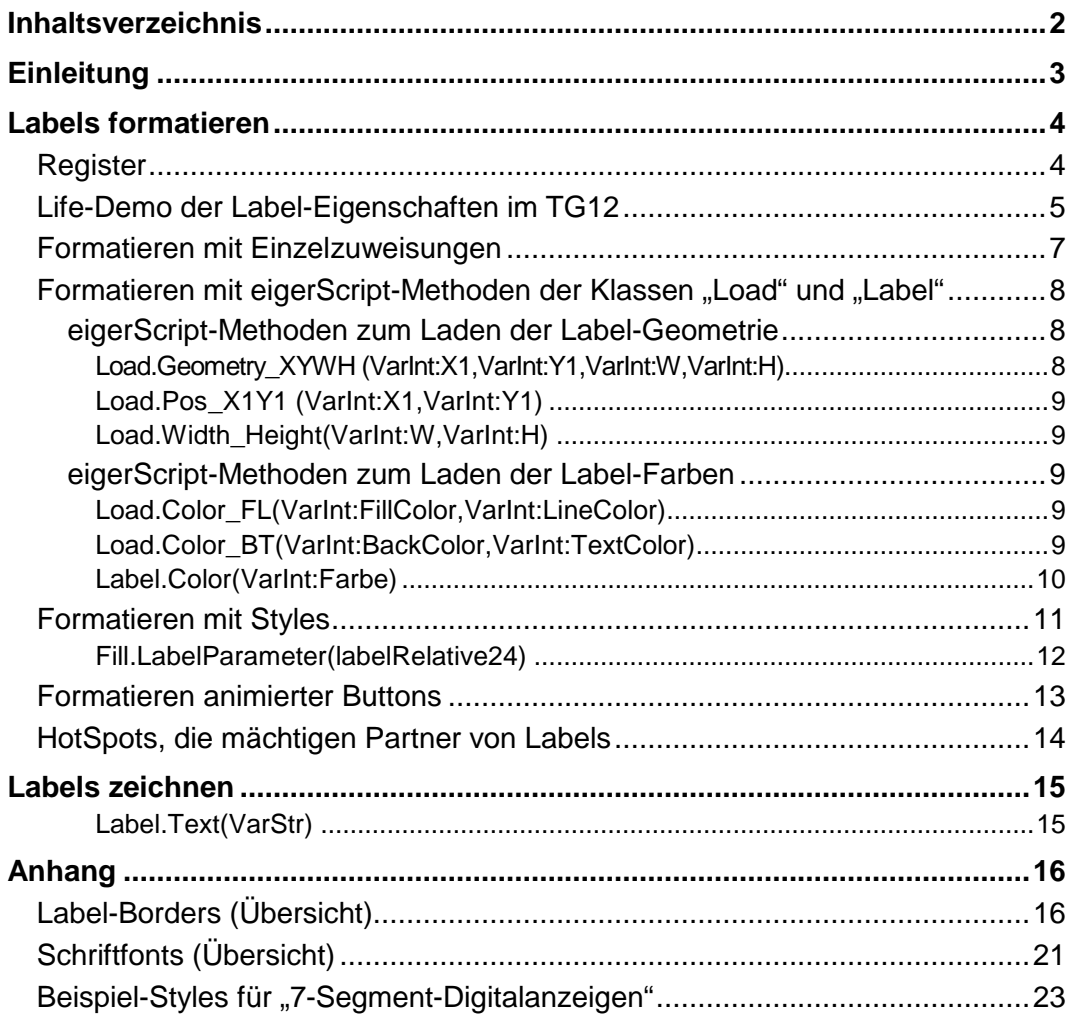

# <span id="page-2-0"></span>**Einleitung**

Für Touchscreens ist das Rechteck wohl mit Abstand die bedeutendste aller geometrischen Formen. Auch in eigerScript kommt dem Rechteck unter der Bezeichnung "Label" eine prominente Stellung zu.

Rechtecke markieren in der Form von Buttons eine berührungsempfindliche Zone oder dienen als Rahmen oder Hintergrund für einen Text, eine Grafik oder eine Abbildung. Solche Rechtecke werden in eigerScript "Labels" genannt, weil sie meistens eine Beschriftung tragen. In eigerScript werden Texte generell mit Hilfe von Labels auf dem Bildschirm angezeigt. Dabei ist es Ihnen frei gestellt, ob Sie das Text-Label als textumrahmendes, gefülltes oder als völlig transparentes Rechteck darstellen wollen. Es steht Ihnen eine grosse Palette von Farben und Borders (Rahmentypen) zur Verfügung, mit denen Sie Ihre Labels auf dem Touchscreen gestalten können (vgl. [Abbildung 7](#page-15-2) bis [Abbildung 14\)](#page-18-0).

In dieser Application Note lernen Sie das eigerLabel und seine Eigenschaften kennen. Sie finden hier alle Methoden und was Sie sonst noch über "Labels" wissen können.

Wir hoffen, Sie mit dieser Application Note effizient unterstützen zu können. Falls Ihnen wichtige Infos zum hier behandelten Thema fehlen oder Sie Anregungen zur Verbesserung dieser Application Note haben, sind wir Ihnen für entsprechende Hinweise dankbar.

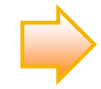

In dieser Application Note wird manchenorts auf das DemoProjekt **TG12** verwiesen. Das **TG12** gehört zum Zubehör des eigerPanel 57 DemoKits. Sie können zudem die aktuellste Version des **TG12** jederzeit von unserer DownloadSeite auf [www.eigergraphics.com](http://www.eigergraphics.com/) frei herunterladen, auf Ihrem eigerPanel ansehen und vieles entdecken.

> Christoph Angst, S-TEC electronics AG Unterägeri, den 17.03.2009

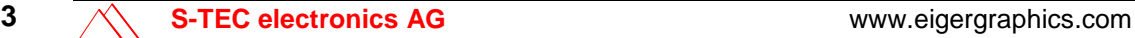

# <span id="page-3-0"></span>**Labels formatieren**

# <span id="page-3-1"></span>**Register**

Um ein einfaches Rechteck auf dem eigerPanel darzustellen, braucht es nicht viele Vorgaben. Es genügt, wenn wir die Koordinaten (X,Y) der linken oberen Ecke des gewünschten Rechtecks, dessen Dimensionen (Höhe und Breite) sowie die Füllfarbe angeben. Zum Formatieren von Labels unterhält eigerScript spezielle Register (vgl. [Tabelle 1\),](#page-3-2) die wir mit den Parametern des Labels abfüllen, bevor wir es auf dem Bildschirm darstellen. Für das Abfüllen der relevanten Register stehen uns mehrere Möglichkeiten zur Verfügung. Wir können die nötigen Parameter den Registern einzeln oder – mit Hilfe praktischer Methoden und Styles – gleich Paketweise zuweisen. Wir empfehlen, so weit als möglich mit Styles zu arbeiten. Ein Style ist eine vordefinierte Struktur, in der alle Eigenschaften eines Labels definiert sind.

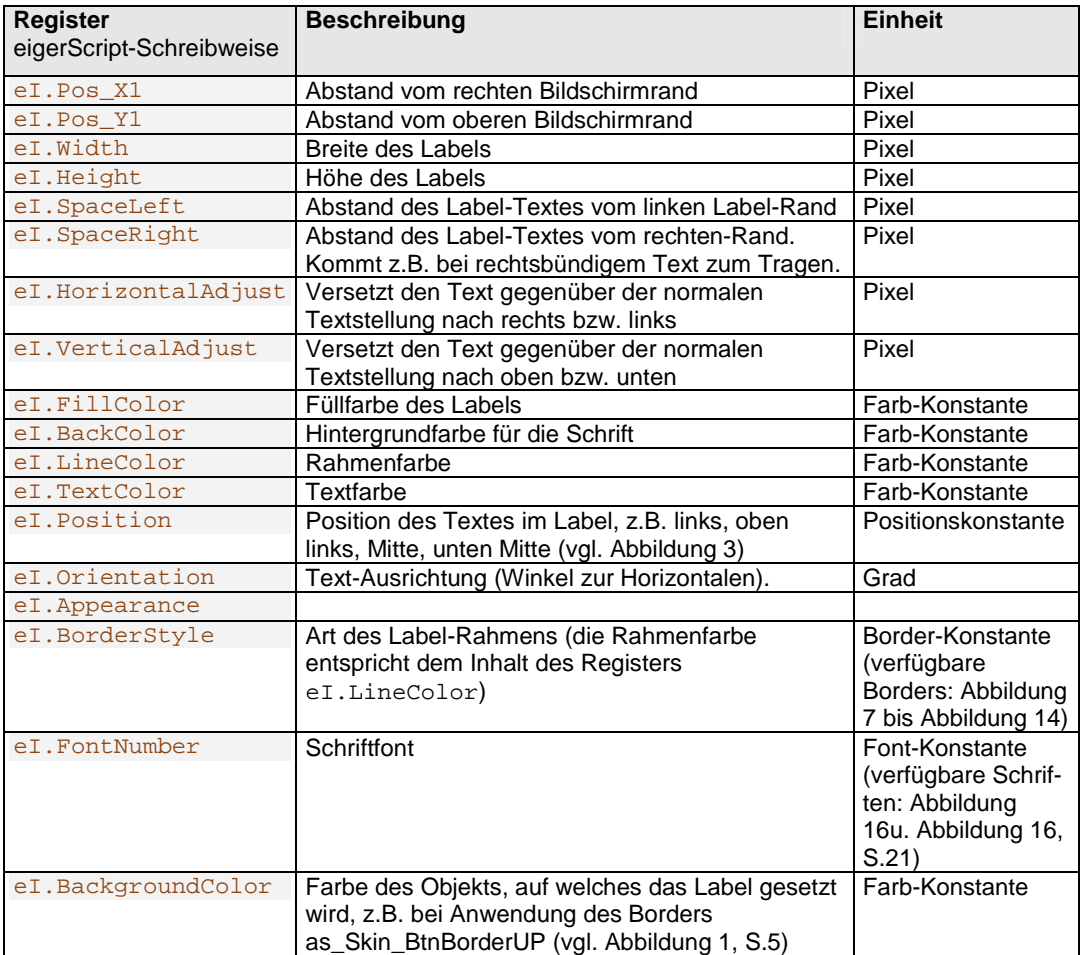

<span id="page-3-2"></span>**Tabelle 1:** Register für die Formatierung von Labels.

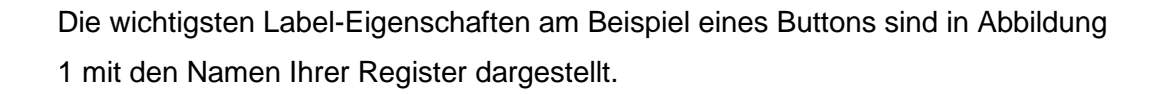

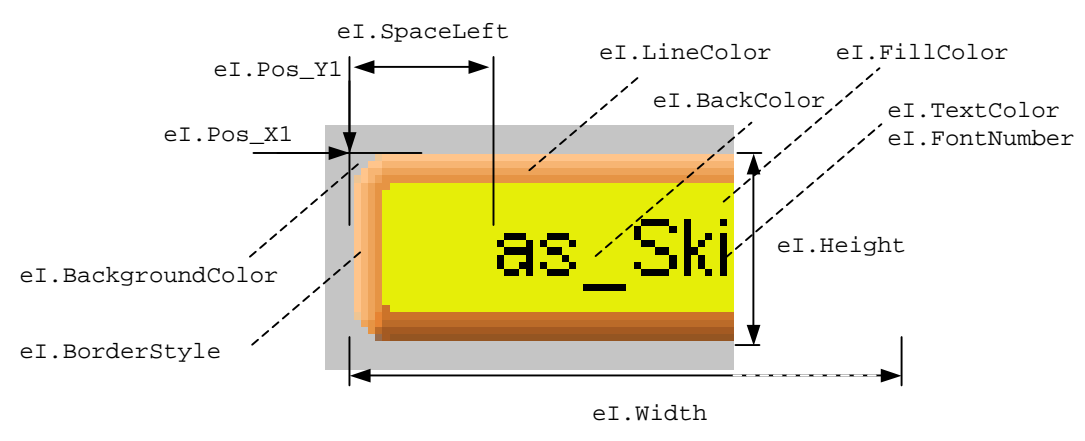

<span id="page-4-1"></span>**Abbildung 1:** Button einer Anwendung (vergrössert) mit den Register-Namen der in einem Style zusammengefassten Eigenschaften.

# <span id="page-4-0"></span>**Life-Demo der Label-Eigenschaften im TG12**

Das Demo-Programm "TG12" bietet die Möglichkeit, in Echtzeit zu testen, wie sich ein Label verhält, wenn man den Inhalt der Eigenschaftsregister verändert. Wählen Sie Text > Label, um zur View 140 zu gelangen ([Abbildung 2\).](#page-5-0) In dieser View ist ein blaues Text-Label, das Sie nach Lust und Laune verändern können. Gehen Sie z.B. mit der Taste "Label TextPosition" zur View 143, in welcher Sie die Text-Position innerhalb des blauen Labels verändern können ([Abbildung 3\).](#page-5-0) Mit der Taste " $eI.Position :=$ " legen sie die Lage des Textes im Label fest, zum Beispiel "topright", wenn Sie drei mal drücken. Die horizontale und vertikale Feinjustierung regeln Sie mit den anderen vier Tasten.

#### <span id="page-5-0"></span>**Abbildung 2:**

Screenshot der View 140 im DemoProjekt TG12 (Pfad: Text > Label). Hier können Sie mit den Label-Eigenschaften spielen. Verändern Sie das blaue TestLabel nach Ihrem Geschmack. Experimentieren Sie mit verschiedenen Farbzuweisungen, Text-Positionen (vgl. , Label-Dimensionen ...

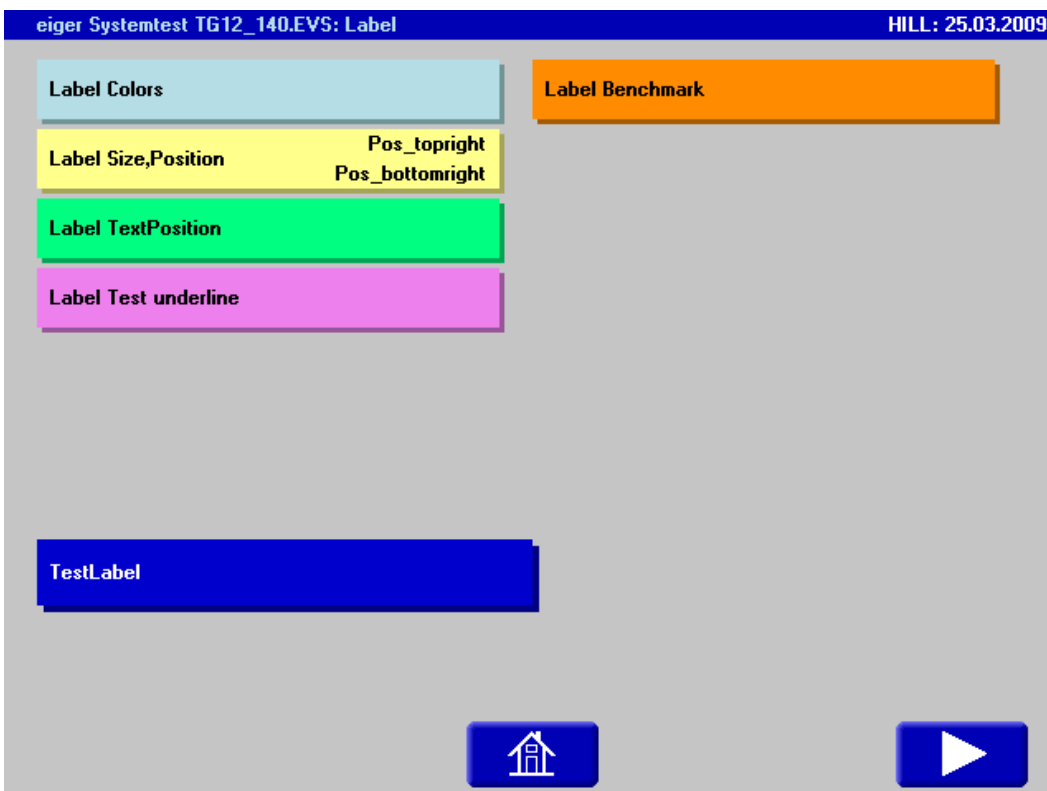

#### **Abbildung 3:**

Screenshot der View 143 im DemoProjekt TG12 (Pfad: Text > Label > Label TextPosition). Mit Hilfe der hellblauen Tasten können Sie den Inhalt der Positions-Register für den Label-Text verändern.

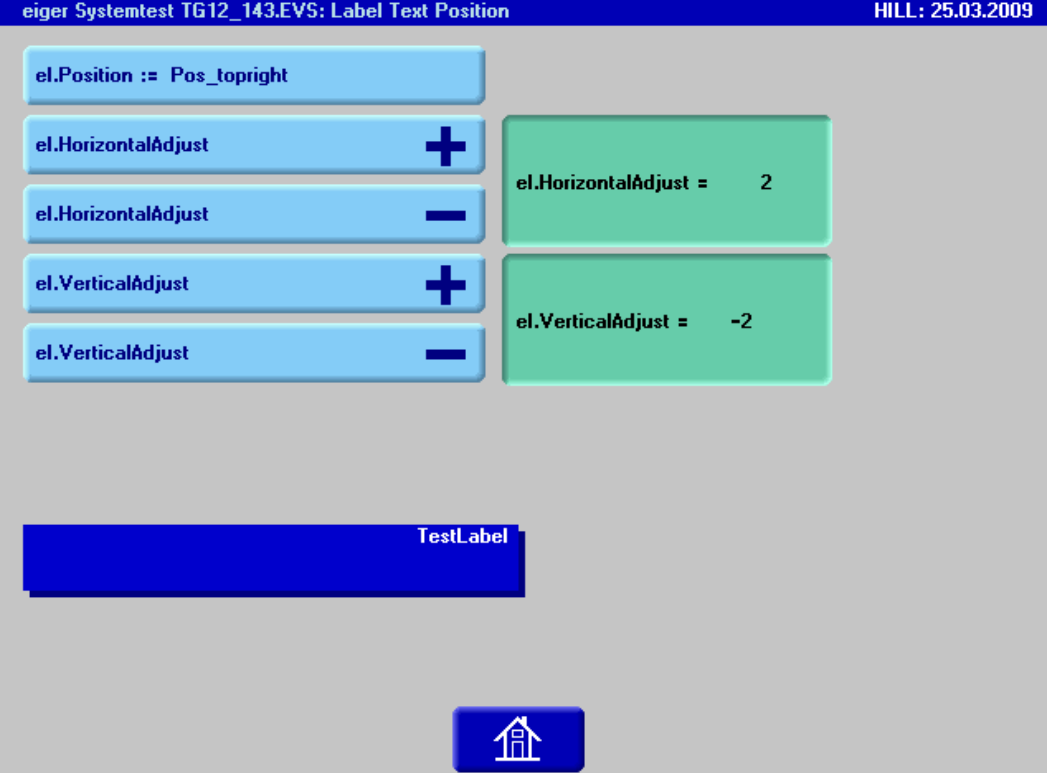

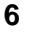

# <span id="page-6-0"></span>**Formatieren mit Einzelzuweisungen**

Die Register können einzeln abgefüllt werden. Wenn wir beispielsweise ein grünes Label zeichnen möchten, können wir dem Farbregister die "waldgrüne" Farbe wie folgt zuweisen.

```
eI.FillColor := forestgreen
```
Auf diese Weise können wir etwa in einer Subroutine ein Label formatieren, indem wir allen relevanten Registern einzeln die gewünschten Parameter zuweisen ([Beispiel-Code 1\):](#page-6-1)

<span id="page-6-1"></span>**Beispiel-Code 1: Einzelzuweisungen für die Formatierung eines grünen Labels ([Abbildung](#page-6-2) [4](#page-6-2))** 

```
SUB greenLabel
  eI.Pos_X1 := 50
   eI.Pos_Y1 := 100 
   eI.Width := 70 
   eI.Height := 30 
   eI.FillColor := forestgreen 
   Draw.Rectangle() 
ENDSUB
```
<span id="page-6-2"></span>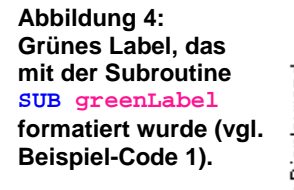

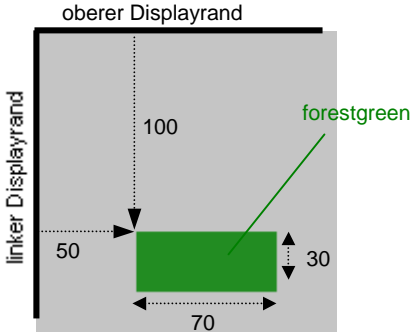

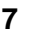

# <span id="page-7-0"></span>**Formatieren mit eigerScript-Methoden der Klassen "Load"** und "Label"

## <span id="page-7-1"></span>**eigerScript-Methoden zum Laden der Label-Geometrie**

Anstelle einer Abfolge von Einzelzuweisungen können gewisse Register-Gruppen auch in einem einzigen Schritt abgefüllt werden. So gibt es beispielsweise für die Koordinaten-Register und für die Geometrie-Register eigene "Zuweisungs-Methoden" aus der Klasse "Load".

```
Load.Geometry_XYWH (VarInt:X1,VarInt:Y1,VarInt:W,VarInt:H)
```
Mit der Methode **Load.Geometry\_XYWH(X,Y,W,H)** werden die Register eI.Pos\_X1 und eI.Pos\_Y1 sowie eI.Width und eI.Height geladen. Die Argumente können Konstanten, Variablen oder Register sein.

Load.Geometry\_XYWH(50,100,70,30)

```
ist äquivalent zu. eI.Pos_X1 := 50eI.Pos Y1 := 100eI.Width X1 := 70eI.HeightY1 := 30
```
Damit reduziert sich die Subroutine SUB greenLabel auf zwei Zeilen ([Beispiel-](#page-7-3)[Code 2\):](#page-7-3)

<span id="page-7-3"></span>**Beispiel-Code 2: Abfüllen der vier Geometrie-Register mit einer einzigen Methode (Kurzform für [Beispiel-Code 1](#page-6-1), S.[7\)](#page-6-1).** 

```
SUB greenLabel
    Load.Geometry_XYWH ( 50 , 100 , 70 , 30 ) 
    eI.FillColor := green
ENDSUB
```
**Beispiel-Code 3:** eigerScript-Befehle zum Zeichnen eines grünen ausgefüllten Rechecks

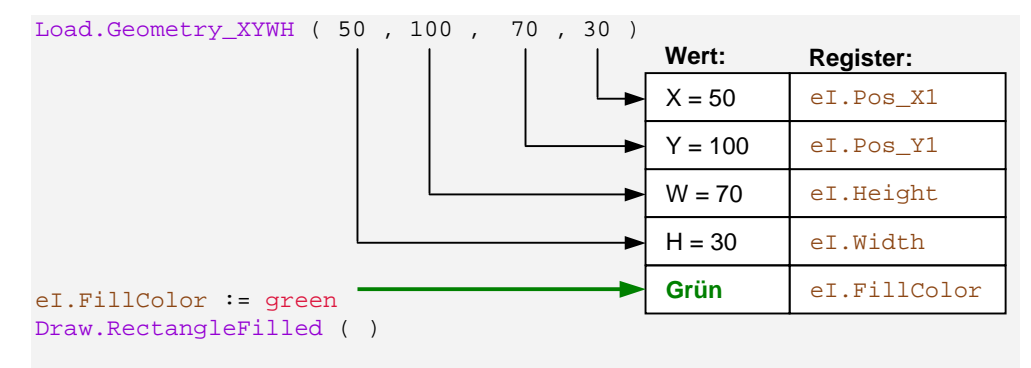

<span id="page-8-0"></span>Load.Pos X1Y1 (VarInt:X1,VarInt:Y1)

Mit der Methode **Load.Pos\_X1Y1(X,Y)** werden die Register eI.Pos\_X1 und eI.Pos\_Y1 geladen. Die Argumente können Konstanten, Variablen oder Register sein.

**Beispiel-Code 4:**

```
Load.Pos_X1Y1(50,100) ; eI.Pos_X1 und eI.Pos_Y1 laden
```
ist äquivalent zu:  $eI.Pos_X1 := 50$  $eI.Pos_Y1 := 100$ 

## <span id="page-8-1"></span>**Load.Width\_Height(VarInt:W,VarInt:H)**

Mit der Methode **Load.Width\_Height(W,H)** werden die Register eI.Width und eI. Height geladen. Die Argumente können Konstanten, Variablen oder Register sein.

Load.Width\_Height(150,300) ; eI.Width:= 150, eI.Height := 300

## <span id="page-8-2"></span>**eigerScript-Methoden zum Laden der Label-Farben**

#### <span id="page-8-3"></span>**Load.Color\_FL(VarInt:FillColor,VarInt:LineColor)**

Mit der Methode **Load.Color\_FL(FillColor,LineColor)** werden die Register eI.FillColor und eI.LineColor geladen ([Beispiel-Code 5\).](#page-8-5) Die Argumente können Konstanten, Variablen oder Register sein.

<span id="page-8-5"></span>**Beispiel-Code 5:** Laden der Register **eI.FillColor** und **eI.LineColor** "in einem Wisch".

Load.Color\_FL(red,crimson) ; Füll-Farbe und Linien-Farbe laden

<span id="page-8-4"></span>**Load.Color\_BT(VarInt:BackColor,VarInt:TextColor)** 

Mit der Methode **Load.Color\_FL(BackColor,TextColor)** werden die Register eI.BackColor und eI.TextColor geladen ([Beispiel-Code 6\).](#page-9-1) Die Argumente können Konstanten, Variablen oder Register sein.

<span id="page-9-1"></span>**Beispiel-Code 6:** Laden der Register **eI.BackColor** und **eI.TextColor** "in einem Wisch".

Load.Color\_BT(red,white) ;Farbe für Text-Hintergrund u. Schrift laden

#### <span id="page-9-0"></span>**Label.Color(VarInt:Farbe)**

Mit dem Befehl **Label.Color(VarInt:Farbe)** werden die Farbregister für die eVM geladen ([Beispiel-Code 7\)](#page-9-2).

<span id="page-9-2"></span>Beispiel-Code 7: Füllen der Color-Register "in einem Wisch".

Label.Color(light\_green) ; Farbe laden

Die Register **eI.FillColor, eI.LineColor** und **eI.BackColor** werden mit der als Parameter angegeben Farbe geladen. Für die **eI.TextColor** wird die Methode Colors.AutoColor angewendet, was eine schwarze oder weisse Schriftfarbe ergibt, je nach vorgegebener Farbe.

#### Spezialfall:

<span id="page-9-3"></span>Beispiel-Code 8: Spezialfall: Füllen der Color-Register mit der "Farbe" transparent.

Label.Color(transparent) ; Transparenz laden

Die Register **eI.FillColor, eI.LineColor** und **eI.BackColor** werden mit Transparenz geladen ([Beispiel-Code 8\).](#page-9-3) Als Eingabewert für die Methode Colors.AutoColor wird die Farbe in **eI.DisplayColor** verwendet. Somit erscheint nur die Schrift auf dem Hintergrund. Achtung: wenn das Label ein zweites Mal mit einem anderen Text geschrieben wird, wird der erste Text nicht gelöscht.

# <span id="page-10-0"></span>**Formatieren mit Styles**

Eine dritte und sehr effiziente Möglichkeit zum Formatieren von Labels sind die sogenannten "Styles" (vgl. [Beispiel-Code 9\).](#page-10-1) In einem Style werden alle Register, die für die Formatierung von Labels dienen, gleichzeitig "en bloque" geladen. Ein Style ist wie ein fester Körper zu verstehen mit einer festgelegten Anzahl Zuweisungszeilen und einer ganz bestimmten Reihenfolge, die nicht verändert werden dürfen. Variabel ist nur der Inhalt der Klammern, d.h. der betreffenden Register. Es können beliebig viele Styles definiert werden. Die Styles sind immer in Subroutinen abgelegt, wobei jeder einzelne Style mit einem eindeutigen Namen bezeichnet wird.

<span id="page-10-1"></span>**Beispiel-Code 9: Subroutine mit Styles für ein Button-Label im Up- und Down-Zustand (vgl. [Abbildung 6](#page-13-1)).** 

| SUB Styles              |                                   |            |                         |                                   |
|-------------------------|-----------------------------------|------------|-------------------------|-----------------------------------|
| Button_Up_Style:        |                                   |            |                         |                                   |
| INLINEWORDS (no_change) |                                   |            | ; entspricht eI.Pos_X1  |                                   |
| INLINEWORDS (no change) |                                   |            | ; entspricht eI.Pos_Y1  |                                   |
| INLINEWORDS (190)       |                                   |            | ; entspricht eI. Width  |                                   |
| INLINEWORDS (39)        |                                   |            | ; entspricht eI. Height |                                   |
| INLINEWORDS (8)         |                                   | r.         |                         | entspricht eI. SpaceLeft          |
| INLINEWORDS (8)         |                                   |            |                         | ; entspricht eI. SpaceRight       |
| INLINEWORDS (0)         |                                   |            |                         | ; entspricht eI. HorizontalAdjust |
| INLINEWORDS (0)         |                                   |            |                         | ; entspricht eI.VerticalAdjust    |
|                         | INLINEWORDS (powderblue)          |            |                         | ; entspricht eI.FillColor         |
|                         | INLINEWORDS (as FillColor)        | i.         |                         | entspricht eI.BackColor           |
|                         | INLINEWORDS (as FillColor)        |            |                         | ; entspricht eI.LineColor         |
| INLINEWORDS (autocolor) |                                   |            |                         | ; entspricht eI. TextColor        |
| INLINEWORDS (Pos_left)  |                                   |            |                         | ; entspricht eI. Position         |
|                         | INLINEWORDS (Orientation Odeg)    | ž.         |                         | entspricht eI.Orientation         |
| INLINEWORDS (normal)    |                                   | i.         |                         | entspricht eI.Appearance          |
|                         | INLINEWORDS (as_Skin_BtnBorderUP) |            |                         | ; entspricht eI.BorderStyle       |
|                         | INLINEWORDS (Font System 9bd)     |            |                         | ; entspricht eI. FontNumber       |
| INLINEWORDS (silver)    |                                   |            |                         | ; entspricht eI. BackgroundColor  |
| Button Down Style:      |                                   |            |                         |                                   |
| INLINEWORDS (no change) |                                   |            | ; entspricht eI.Pos_X1  |                                   |
| INLINEWORDS (no_change) |                                   |            | ; entspricht eI.Pos_Y1  |                                   |
| INLINEWORDS (190)       |                                   |            | ; entspricht eI. Width  |                                   |
| INLINEWORDS (39)        |                                   | ž.         | entspricht eI. Height   |                                   |
| INLINEWORDS (8)         |                                   |            |                         | ; entspricht eI. SpaceLeft        |
| INLINEWORDS (8)         |                                   |            |                         | ; entspricht eI. SpaceRight       |
| INLINEWORDS (1)         |                                   |            |                         | ; entspricht eI.HorizontalAdjust  |
| INLINEWORDS (1)         |                                   | ž.         |                         | entspricht eI.VerticalAdjust      |
|                         | INLINEWORDS (mediumaquamarine)    |            |                         | ; entspricht eI.FillColor         |
|                         | INLINEWORDS (as FillColor)        |            |                         | ; entspricht eI. BackColor        |
|                         | INLINEWORDS (as FillColor)        |            |                         | ; entspricht eI.LineColor         |
| INLINEWORDS (autocolor) |                                   |            |                         | ; entspricht eI. TextColor        |
| INLINEWORDS (Pos left)  |                                   | $\ddot{i}$ |                         | entspricht eI. Position           |
|                         | INLINEWORDS (Orientation Odeg)    |            |                         | ; entspricht eI.Orientation       |
| INLINEWORDS (normal)    |                                   |            |                         | ; entspricht eI. Appearance       |
|                         | INLINEWORDS (as_Skin_BtnBorderDN) |            |                         | ; entspricht eI. BorderStyle      |
|                         | INLINEWORDS (Font Arial 8)        |            |                         | ; entspricht eI. FontNumber       |
| INLINEWORDS (silver)    |                                   | ž.         |                         | entspricht eI.BackgroundColor     |

ENDSUB

Das Laden der Register mit den Parametern eines Styles wird veranlasst mit dem Befehl: Fill.LabelParameter(Style-Name):

#### <span id="page-11-0"></span>**Fill.LabelParameter(labelRelative24)**

Mit der Methode **Fill.LabelParameter(labelRelative24)** werden die Register, die für ein Label-Objekt gebraucht werden, geladen.

**Beispiel-Code 10:** Methode, mit welcher der Befehl zum Zeichnen des Labels (Textfeldes bzw. Buttons) gegeben wird. Die Eigenschaften des Labels sind durch den Button\_Up\_Style vordefiniert.

Fill.LabelParameter(Button\_Up\_Style) ; Eigenschaften

Sehr oft werden in einer View mehrere Labels oder Buttons des gleichen Typs dargestellt, welche sich nur in ihrer XY-Position und dem Label-Text voneinander unterscheiden. In diesen Fällen ist es rationell, für alle Labels desselben Typs einen einzigen Style zu definieren. Die Register mit den variablen Parametern lädt man dann vor dem Zeichenbefehl des einzelnen Labels noch separat hinzu. Dazu gibt es mehrere Möglichkeiten:

1. Man lädt zuerst den Style und "korrigiert" danach die Formatierung mit den Label-spezifischen Parametern ([Beispiel-Code 11\)](#page-11-1) 

<span id="page-11-1"></span>Beispiel-Code 11: Füllen der Eigenschaften-Register mit Hilfe des "Button\_Down\_Style" und nachträgliches Anpassen der Füll- und Texthintergrundfarbe.

```
Fill.LabelParameter ( Button_Down_Style ) 
 eI.FillColor =: orange
 eI.BackColor =: orange
```
2. Man füllt zuerst die speziellen Eigenschaften des Buttons bzw. Textfeldes ab und lädt danach das übrige Eigenschaften-Set mit Hilfe des Styles. Mit den Konstanten "no change" im Style wird verhindert, dass die betreffenden Eigenschaften-Register nicht durch den Style geändert werden ([Beispiel-Code 12 u](#page-12-1)nd [Beispiel-Code 13\).](#page-12-2)

<span id="page-12-1"></span>**Beispiel-Code 12: Füllen der Eigenschaften-Register mit Hilfe des "Button Down Style" und** nachträgliches Anpassen der Füll- und Texthintergrundfarbe.

```
 eI.FillColor =: orange
 eI.BackColor =: orange
Fill.LabelParameter ( Button_Down_Style )
```
<span id="page-12-2"></span>**Beispiel-Code 13: Button\_Down\_Style; mit dem Ausdruck "no\_change" wird erreicht, dass die Vorgaben aus [Beispiel-Code 12](#page-12-1) nicht wieder überschrieben werden.** 

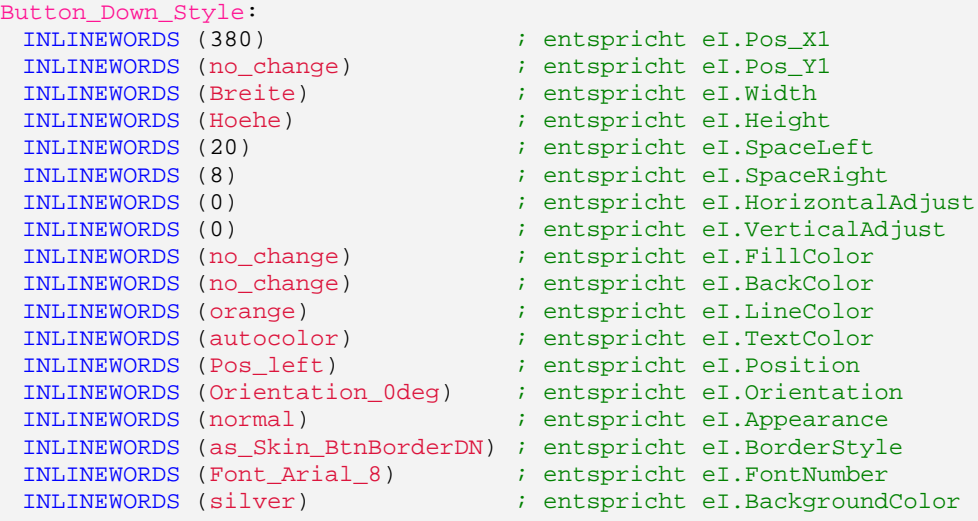

# <span id="page-12-0"></span>**Formatieren animierter Buttons**

Im Gegensatz zu Tasten fühlt der Nutzer von Apparaten mit Touchscreen kein physisches Nachgeben der Bedieneroberfläche. Sie können Ihren Anwendern dieses Gefühl wenigstens teilweise zurückgeben, indem Sie die Buttons animieren (vgl. [Abbildung 5\)](#page-12-3).

<span id="page-12-3"></span>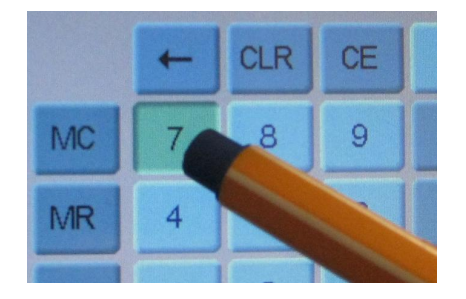

**Abbildung 5:** Animierter Button auf einem Numeric Keypad im DemoProgramm TG12. Auf Berührung verändert sich der Button bezüglich Border, Farbe und Ziffer-Position.

Ein animierter Button verändert während der Berührung sein Aussehen. Besonders eindrücklich ist es, wenn der Button dabei visuell in eine "eingedrückte" Position springt. Diesen Eindruck erreichen Sie durch einzelne oder eine Kombination grafischer Eigenschaften, welche diesen ButtonDown-ButtonUp-Effekt gezielt unterstützen:

- **Unterschiedliche Borders wählen.** Unter den Borders, die Ihnen in eigerScript zur Verfügung stehen, gibt es einige Border-Paare, die für diesen Zweck gedacht sind, z.B. "as\_Skin\_BtnBorderUP" und "as\_Skin\_BtnBorderDN" (vgl. [Abbildung 6\)](#page-13-1) oder "raised" and "sunk" (vgl.[Abbildung 7,](#page-15-2) S.[16\).](#page-15-2)
- **Die Button-Aufschrift bewegen.** Der 3-D-Effekt wird verstärkt, wenn die Button-Aufschrift beim "eingedrückten" Zustand z.B. um 2 oder 3 Pixel nach rechts unten springt. Dafür sind die Register "el. HorizontalAdjust" und "el. VerticalAdjust" zuständig.
- **Unterschiedliche Buttonfarben.** Eine weitere Akzentuierung des Animations-Effekts wird erreicht, wenn der Button bei Berührung seine Farbe wechselt. Dies betrifft in der Regel die Register **eI.FillColor**, **eI.LineColor**, **eI.BackColor** und allenfalls auch **eI.TextColor**.

In der Regel ist es am einfachsten, wenn Sie für den Button-Up und den Button-Down je einen eigenen Style definieren (vgl. [Abbildung 6](#page-13-1) und [Beispiel-Code 9\)](#page-10-1).

<span id="page-13-1"></span>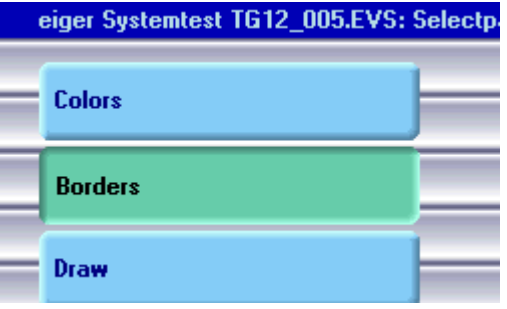

**Abbildung 6: Labels, die aufgrund der Vorgaben in der Subroutine SUB Styles gezeichnet wurden; links mit dem Button\_Up\_Style und rechts mit dem Button\_Down\_Style (vgl. [Beispiel-Code 9](#page-10-1)). Ausschnitt eines Screenshots der View TG12\_005 aus dem DemoProjekt TG12.** 

# <span id="page-13-0"></span>**HotSpots, die mächtigen Partner von Labels**

Berührungsempfindliche Felder, sogenannte HotSpots, machen Labels zu "Buttons". Ist ein Label mit einem HotSpot hinterlegt, kann durch Berührung eine bestimmte Aktion ausgelöst werden. Über HotSpots gibt es eine separate Application Note.

# <span id="page-14-0"></span>**Labels zeichnen**

Im Anschluss an die Formatierung kann dann das Label als Textfeld gezeichnet werden.

## <span id="page-14-1"></span>**Label.Text(VarStr)**

Mit dem Befehl **Label.Text(VarStr)** wird ein String in ein Label ausgegeben. Dabei wird das Label gemäss den Werten in den eVM-Registern gezeichnet, beispielsweise entsprechend des vordefinierten Styles. Der auszugebende Text kann entweder direkt – in Hochkommas – der Methode mitgegeben werden([Beispiel-Code 14\),](#page-14-2) oder dann mittels einer vordefinierten Stringvariable die Klammern.

<span id="page-14-2"></span>Beispiel-Code 14: Ausgeben eines Textfeldes mit der Aufschrift "Hallo".

Label.Text('Hallo') ; Hallo in ein Label schreiben

Beispiel-Code 15: Ausgeben eines Textfeldes bzw. Buttons, bei welchem die Aufschrift "dem Inhalt der Stingvariable **Titel.\$** entspricht.

Label.Text(Titel.\$) ; Text für die linke Titelseite

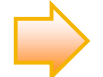

Mit der Methode Fill.LabelParameter können die eVM-Register sehr effizient aus einer Struktur geladen werden. Ist eine unterschiedliche Färbung nötig (z.B. Ausgabe eines Hinweises gelb und einer Warnung rot) kann die Methode Label.Color angewendet werden oder es können zwei Strukturen definiert werden, die je nach dem geladen werden

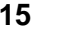

# <span id="page-15-0"></span>**Anhang**

# <span id="page-15-1"></span>**Label-Borders (Übersicht)**

Ein Label kann sowohl mit wie auch ohne spezielle Umrandung (Border) dargestellt werden. In eigerScript stehen Ihnen 175 vordefinierte Borders zur Verfügung (vgl. [Abbildung 7 b](#page-15-2)is [Abbildung 14\).](#page-18-0) Deren Borderfarbe ist frei wählbar und wird dem Register eI.LineColor zugewiesen bzw. entnommen.

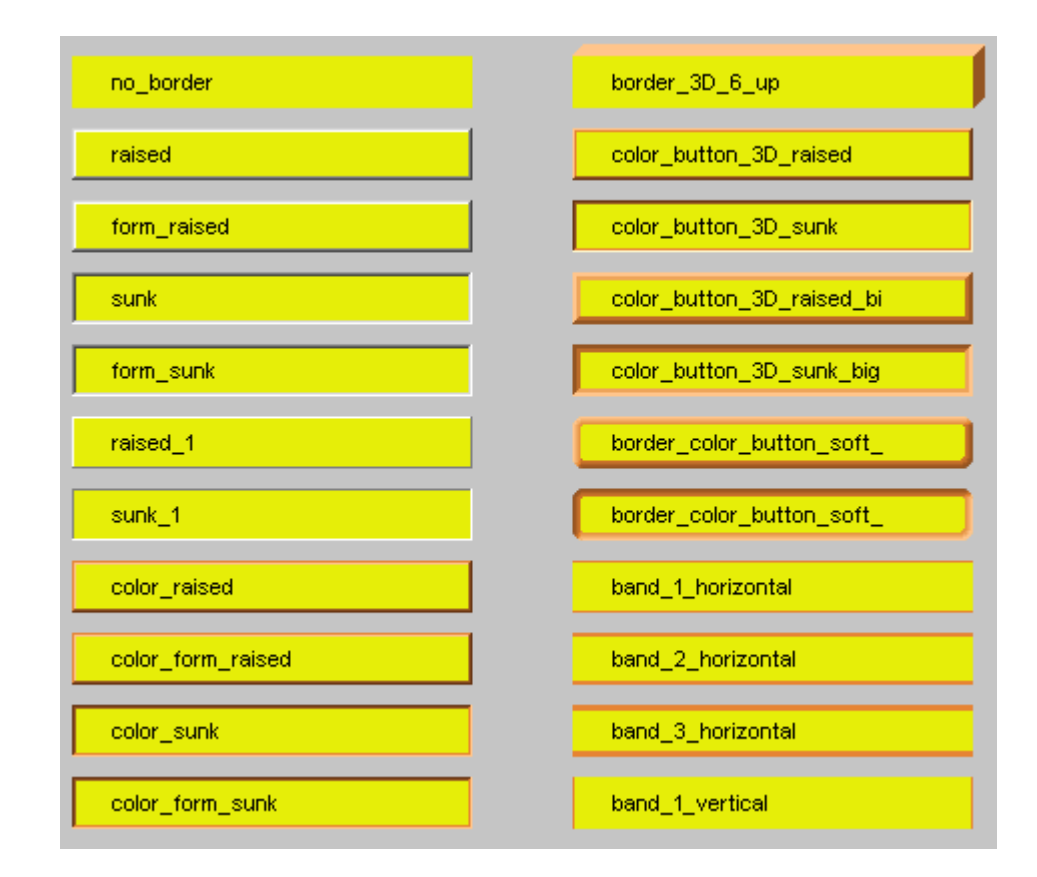

## <span id="page-15-2"></span>**Abbildung 7:** Borders 1-22 mit

FillColor Gelb (RGB = 226,238,13) und LineColor Orange  $(RGB = 230, 132, 51)$ . Screenshot von View1 aus der Anwendung "LABL".

#### **Abbildung 8:**

Borders 23-44 mit FillColor Gelb (RGB = 226,238,13) und LineColor Orange  $(RGB = 230, 132, 51)$ . Screenshot von View2 aus der Anwendung "LABL".

## **Abbildung 9:**

Borders 45-66 mit FillColor Gelb (RGB = 226,238,13) und LineColor Orange  $(RGB = 230, 132, 51)$ . Screenshot von View3 aus der Anwendung "LABL".

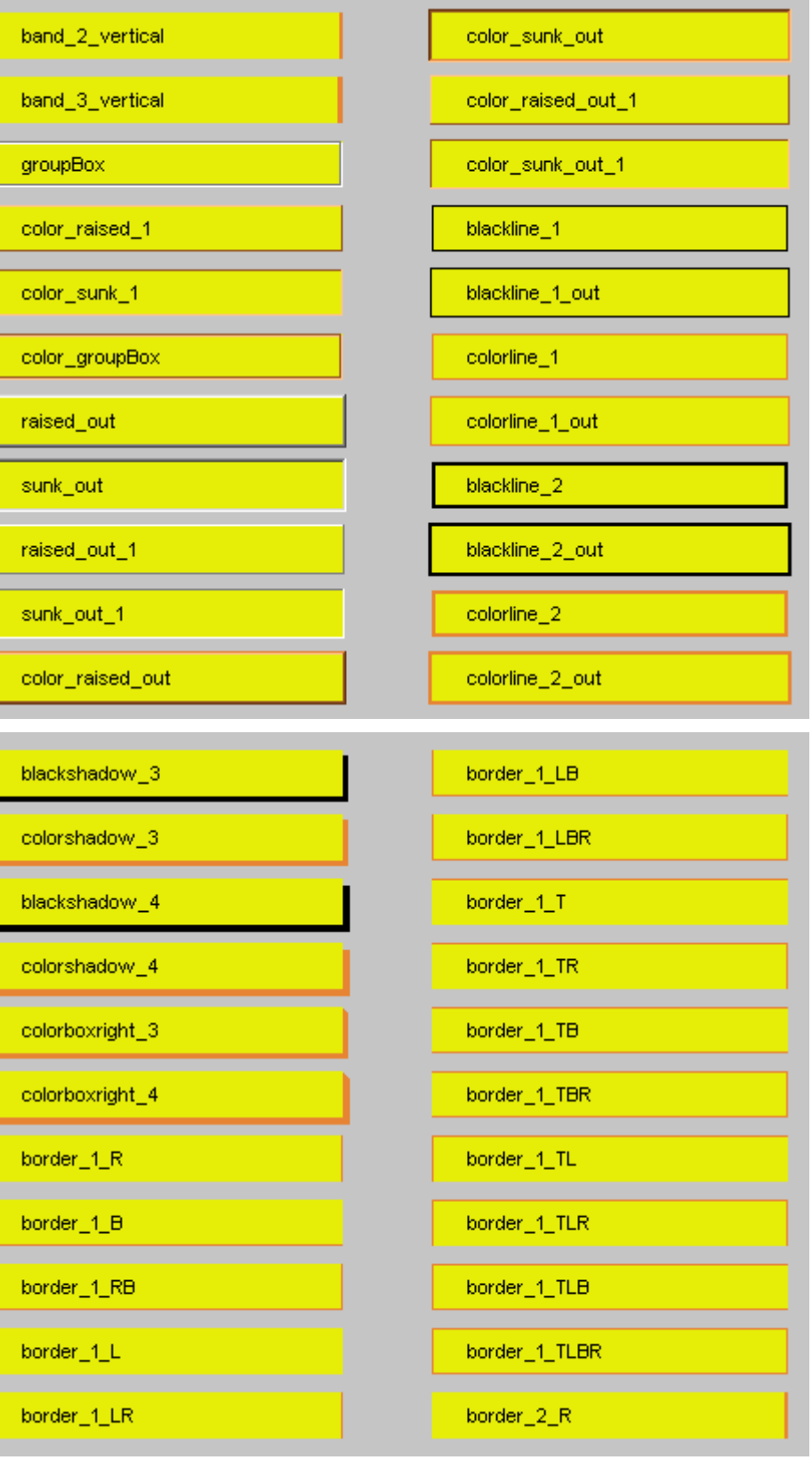

### **Abbildung 10:**

Borders 67-88 mit FillColor Gelb (RGB = 226,238,13) und LineColor Orange  $(RGB = 230, 132, 51)$ . Screenshot von View4 aus der Anwendung "LABL".

## **Abbildung 11:**

Borders 89-110 mit FillColor Gelb (RGB = 226,238,13) und LineColor Orange  $(RGB = 230, 132, 51)$ . Screenshot von View5 aus der Anwendung "LABL".

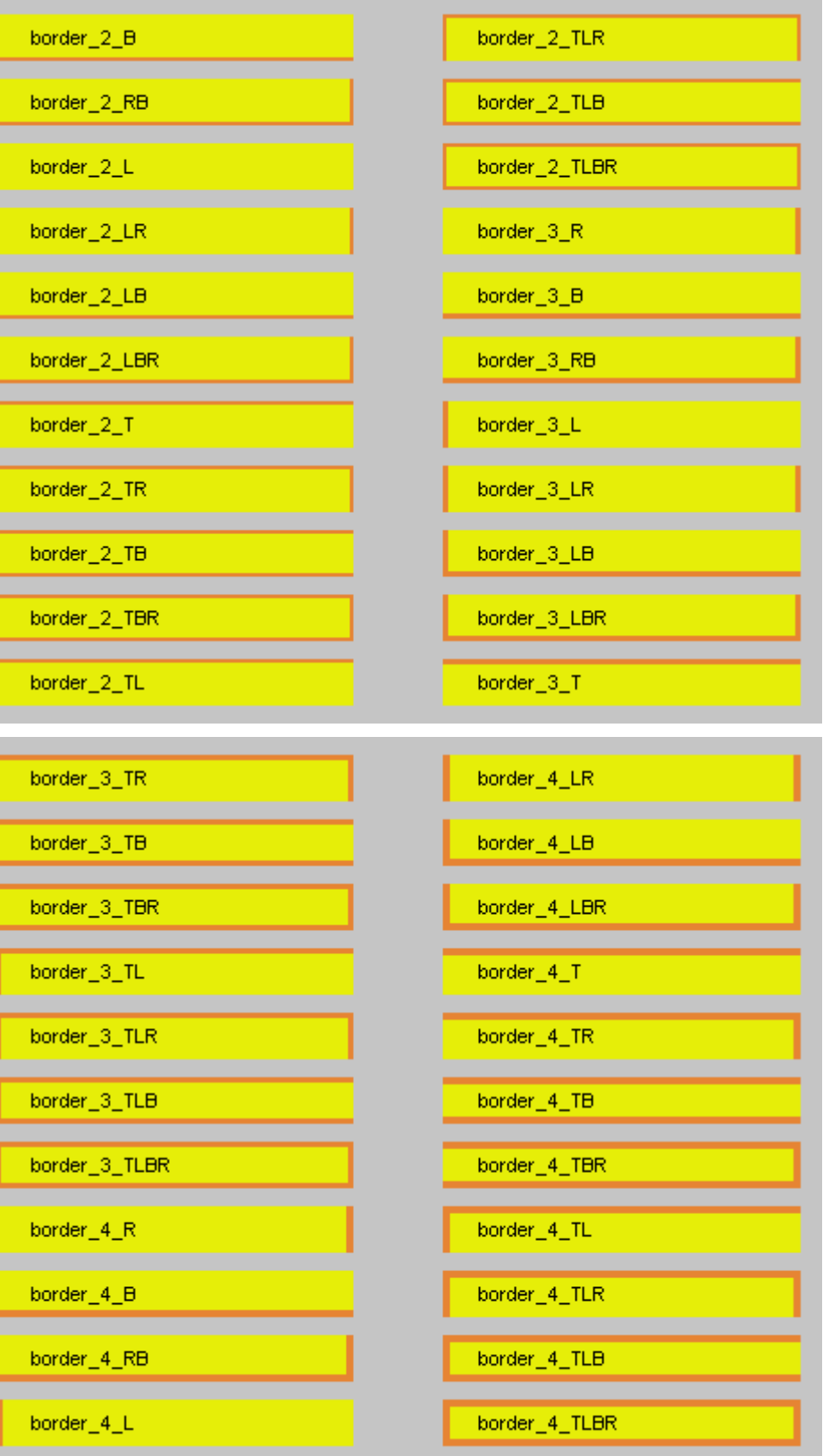

## **Abbildung 12:**

Borders 111-132 mit FillColor Gelb (RGB = 226,238,13) und LineColor Orange  $(RGB = 230, 132, 51)$ . Screenshot von View6 aus der Anwendung "LABL".

## <span id="page-18-0"></span>**Abbildung 13:**

Borders 133-154 mit FillColor Gelb (RGB = 226,238,13) und LineColor Orange  $(RGB = 230, 132, 51)$ . Screenshot von View7 aus der Anwendung "LABL".

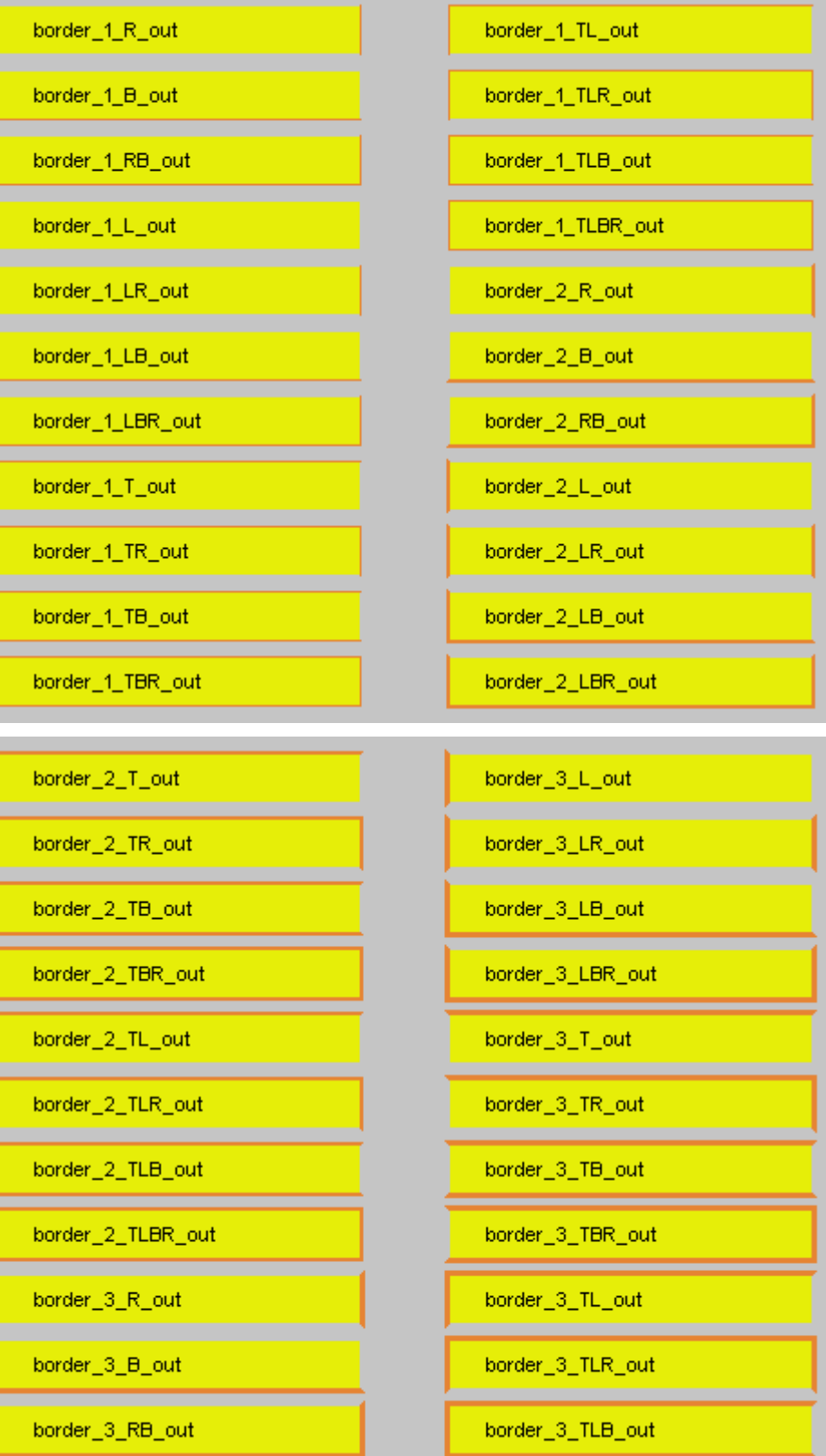

#### **Abbildung 14:**

Borders 155-175 mit FillColor Gelb (RGB = 226,238,13) und LineColor Orange  $(RGB = 230, 132, 51)$ . Screenshot von View8 aus der Anwendung "LABL".

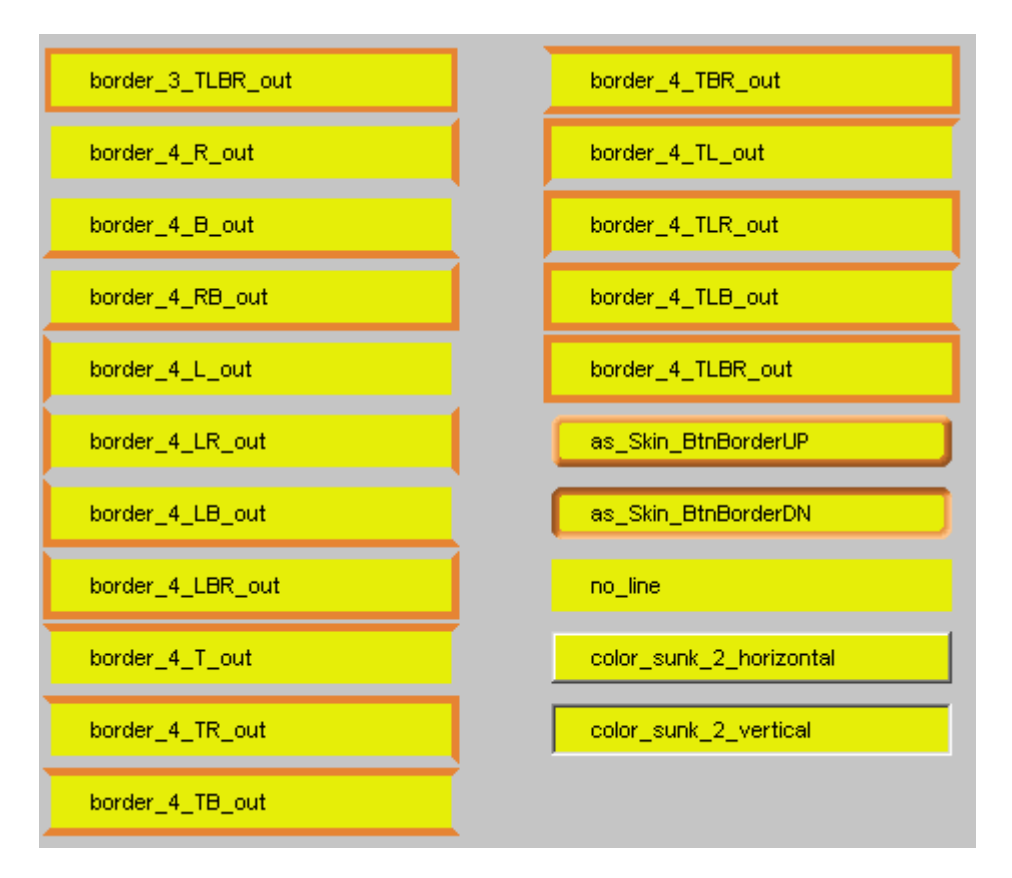

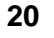

# <span id="page-20-0"></span>**Schriftfonts (Übersicht)**

<span id="page-20-1"></span>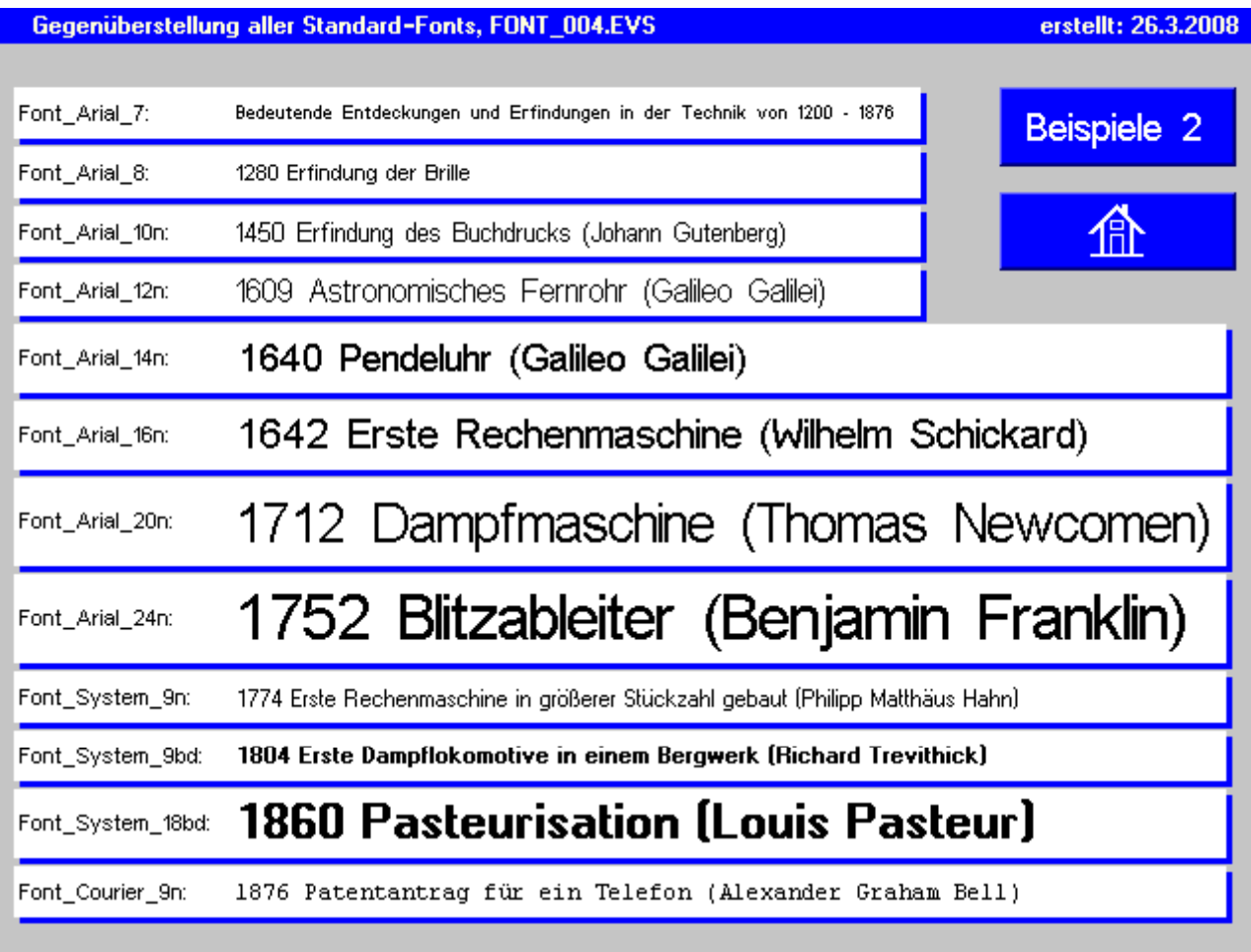

**Abbildung 15: SreenShot von View4 der Anwendung FONT (vgl. Application Note 4).** View 4 zeigt Beispieltexte in allen Standardfonts von eigerScript. Diese View wird von den Views 1-3 aufgerufen über die Taste "Text" > "Schrift-Bsp".

<span id="page-21-0"></span>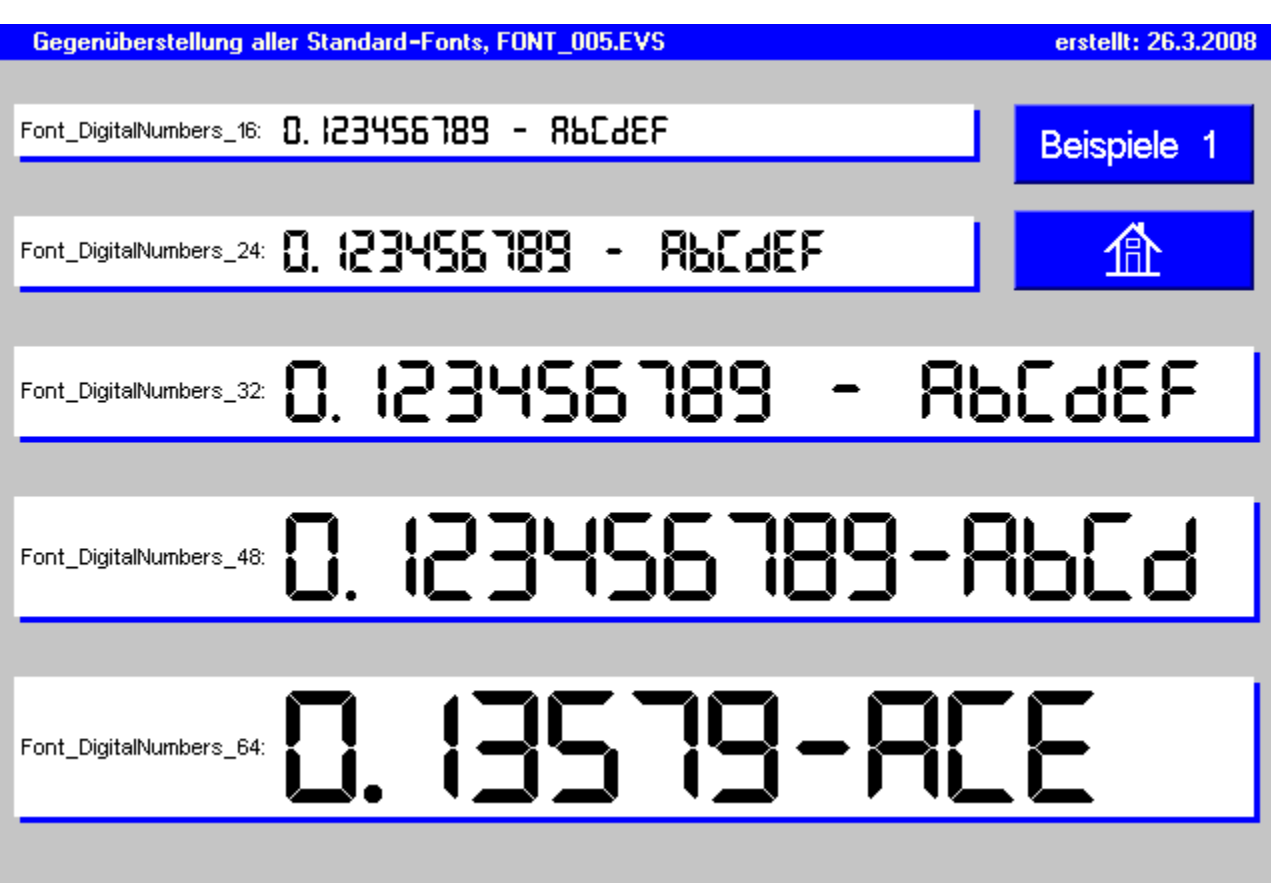

**Abbildung 16: SreenShot von View5 der Anwendung FONT (vgl. Application Note 4).** View 5 zeigt die verfügbaren Digital-Numbers in eigerScript. In diesen Fonts sind nebst den Ziffern nur ausgewählte Zeichen des ASCII-Zeichensatzes enthalten. Diese View wird von den Views 1-3 aufgerufen über die Taste "Text" > "Schrift-Bsp".

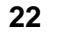

# HILL: 25.03.2009 eiger Systemtest TG12\_483.EVS: String to numeric 7-segment **9 2 1** 88888888 **3 84 6 5 7 7 ID5.8** ļ 盃

# <span id="page-22-0"></span>Beispiel-Styles für "7-Segment-Digitalanzeigen"

<span id="page-22-1"></span>**Abbildung 17:** SreenShot der View 483 aus dem DemoProjekt TG12 (Pfad: Text > 7-Segment Displays). Die Styles zu diesen 7-Segment-Labels finden Sie im **[Beispiel-Code 16](#page-23-0)**, gleich numeriert wie in dieser Abbildung.

Im DemoProjekt TG12 öffnen Sie über den Pfad "Text > 7-Segment Displays" die View 483 (vgl. [Abbildung 17\).](#page-22-1) Auf dieser View sind Beispiele gezeigt, wie Labels gebraucht werden können, um mit den Digital-Fonts beispielsweise Zähl-, Zeitoder Messwerte im gewohnten 7-Segment-Stil anzuzeigen. Die Styles mit den Eigenschaften dieser 7-Segment-Labels sind im [Beispiel-Code 16](#page-23-0) aufgeführt.

<span id="page-23-0"></span>**Beispiel-Code 16: Styles für die 7-Segment-Labels in [Abbildung 17](#page-22-1) (gleiche Numerierung).**  Einem Label stehen in unseren Beispiel je zwei Styles zu Grunde: der Style "...OFF" bestimmt das Erscheinungsbild des "inaktiven" Labels ohne "leuchtende" Segmente. Mit **Hilfe des zweiten Styles "...ON" wird der aus "leuchtenden Segmenten" bestehende aktuelle Wert über das "inaktive" Label geschrieben (vgl. [Abbildung 1](#page-22-1)7).** 

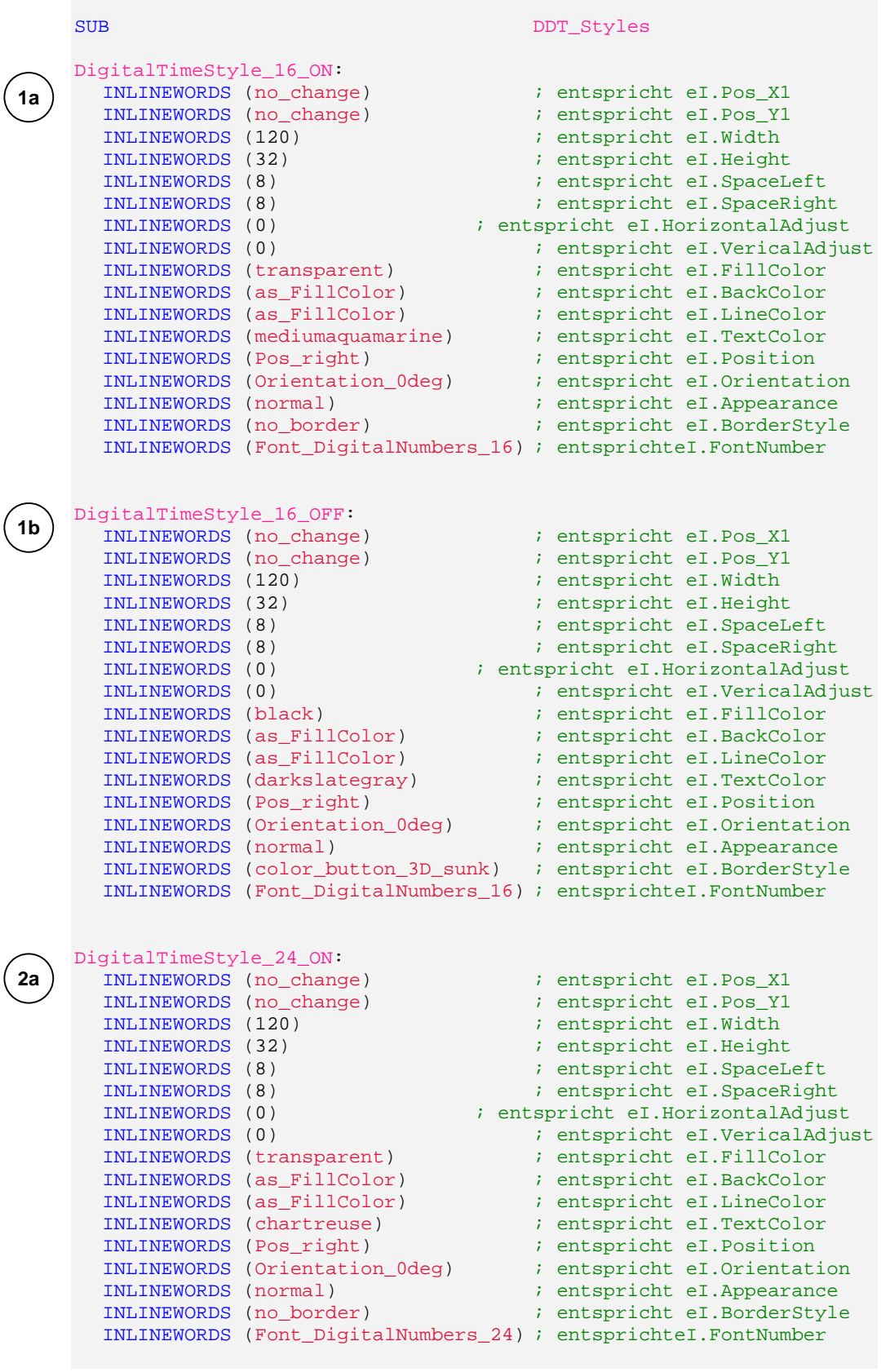

DigitalTimeStyle\_24\_OFF:<br>INLINEWORDS (no\_change) INLINEWORDS (no\_change) ; entspricht eI.Pos\_X1 INLINEWORDS (no\_change) ; entspricht eI.Pos\_Y1 INLINEWORDS (120) ; entspricht eI.Width INLINEWORDS (32) **Fig. 1** is entspricht ei.Height INLINEWORDS (8) ; entspricht eI.SpaceLeft INLINEWORDS (8) ; entspricht eI.SpaceRight INLINEWORDS (0) ; entspricht eI.HorizontalAdjust INLINEWORDS (0) ; entspricht eI.VericalAdjust INLINEWORDS (black) ; entspricht eI.FillColor INLINEWORDS (as\_FillColor) ; entspricht eI.BackColor INLINEWORDS (as\_FillColor) ; entspricht eI.LineColor INLINEWORDS (darkslategray) ; entspricht eI.TextColor INLINEWORDS (Pos\_right) ; entspricht eI.Position INLINEWORDS (Orientation\_0deg) ; entspricht eI.Orientation INLINEWORDS (normal) ; entspricht eI.Appearance INLINEWORDS (color\_button\_3D\_sunk) ; entspricht eI.BorderStyle INLINEWORDS (Font\_DigitalNumbers\_24) ; entsprichteI.FontNumber DigitalTimeStyle\_32\_ON:<br>INLINEWORDS (no\_change) ; entspricht eI.Pos\_X1<br>; entspricht eI.Pos\_Y1 INLINEWORDS (no\_change) INLINEWORDS (190) ; entspricht eI.Width INLINEWORDS (40)  $\qquad \qquad ;$  entspricht eI.Height INLINEWORDS (8) ; entspricht eI.SpaceLeft INLINEWORDS (8) ; entspricht eI.SpaceRight INLINEWORDS (0) ; entspricht eI.HorizontalAdjust INLINEWORDS (0) ; entspricht eI.VericalAdjust INLINEWORDS (transparent) ; entspricht eI.FillColor INLINEWORDS (as\_FillColor) ; entspricht eI.BackColor INLINEWORDS (as\_FillColor) ; entspricht eI.LineColor INLINEWORDS (chartreuse) ; entspricht eI.TextColor INLINEWORDS (Pos\_right) ; entspricht eI.Position INLINEWORDS (Orientation\_0deg) ; entspricht eI.Orientation INLINEWORDS (normal) ; entspricht eI.Appearance INLINEWORDS (normal) ; entspricht eI.Appearance<br>INLINEWORDS (no\_border) ; entspricht eI.BorderStyle INLINEWORDS (Font\_DigitalNumbers\_32) ; entsprichteI.FontNumber DigitalTimeStyle\_32\_OFF: INLINEWORDS (no\_change) ; entspricht eI.Pos\_X1 INLINEWORDS (no\_change) ; entspricht eI.Pos\_Y1 INLINEWORDS (190) ; entspricht eI.Width<br>INLINEWORDS (40) ; entspricht eI.Height I entspricht eI.Height<br>I entspricht eI.SpaceLeft<br>I entspricht eI.SpaceRight INLINEWORDS (8) ; entspricht eI.SpaceLeft INLINEWORDS (8) ; entspricht eI.SpaceRight INLINEWORDS (0) ; entspricht eI.HorizontalAdjust INLINEWORDS (0) ; entspricht eI.VericalAdjust INLINEWORDS (black) ; entspricht eI.FillColor INLINEWORDS (as\_FillColor) ; entspricht eI.BackColor INLINEWORDS (as\_FillColor) ; entspricht eI.LineColor INLINEWORDS (darkslategray) ; entspricht eI.TextColor INLINEWORDS (Pos\_right) ; entspricht eI.Position INLINEWORDS (Orientation\_0deg) ; entspricht eI.Orientation INLINEWORDS (normal) ; entspricht eI.Appearance INLINEWORDS (color\_button\_3D\_sunk) ; entspricht eI.BorderStyle INLINEWORDS (Font\_DigitalNumbers\_32) ; entsprichteI.FontNumber DigitalTimeStyle\_48G\_ON: INLINEWORDS (no\_change) ; entspricht eI.Pos\_X1 INLINEWORDS (no\_change) ; entspricht eI.Pos\_Y1<br>INLINEWORDS (240) ; entspricht eI.Width INLINEWORDS (240) INLINEWORDS (60)  $\qquad \qquad ;$  entspricht eI.Height INLINEWORDS (8)  $\qquad \qquad ;$  entspricht eI.SpaceLeft INLINEWORDS (12) ; entspricht eI.SpaceRight **2b 3a 3b 4a**

**25**  $\land\land$  **S-TEC electronics AG** www.eigergraphics.com

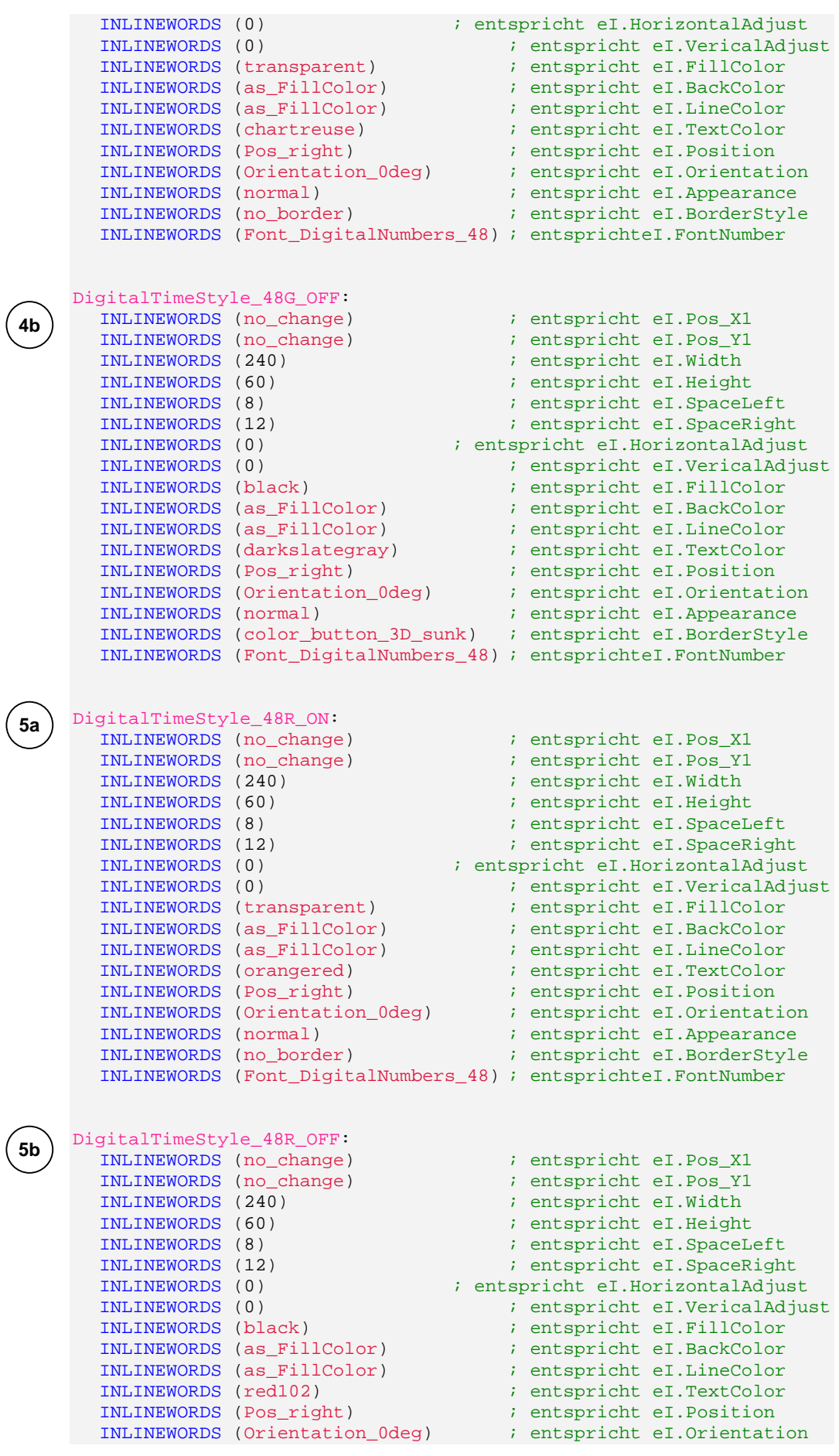

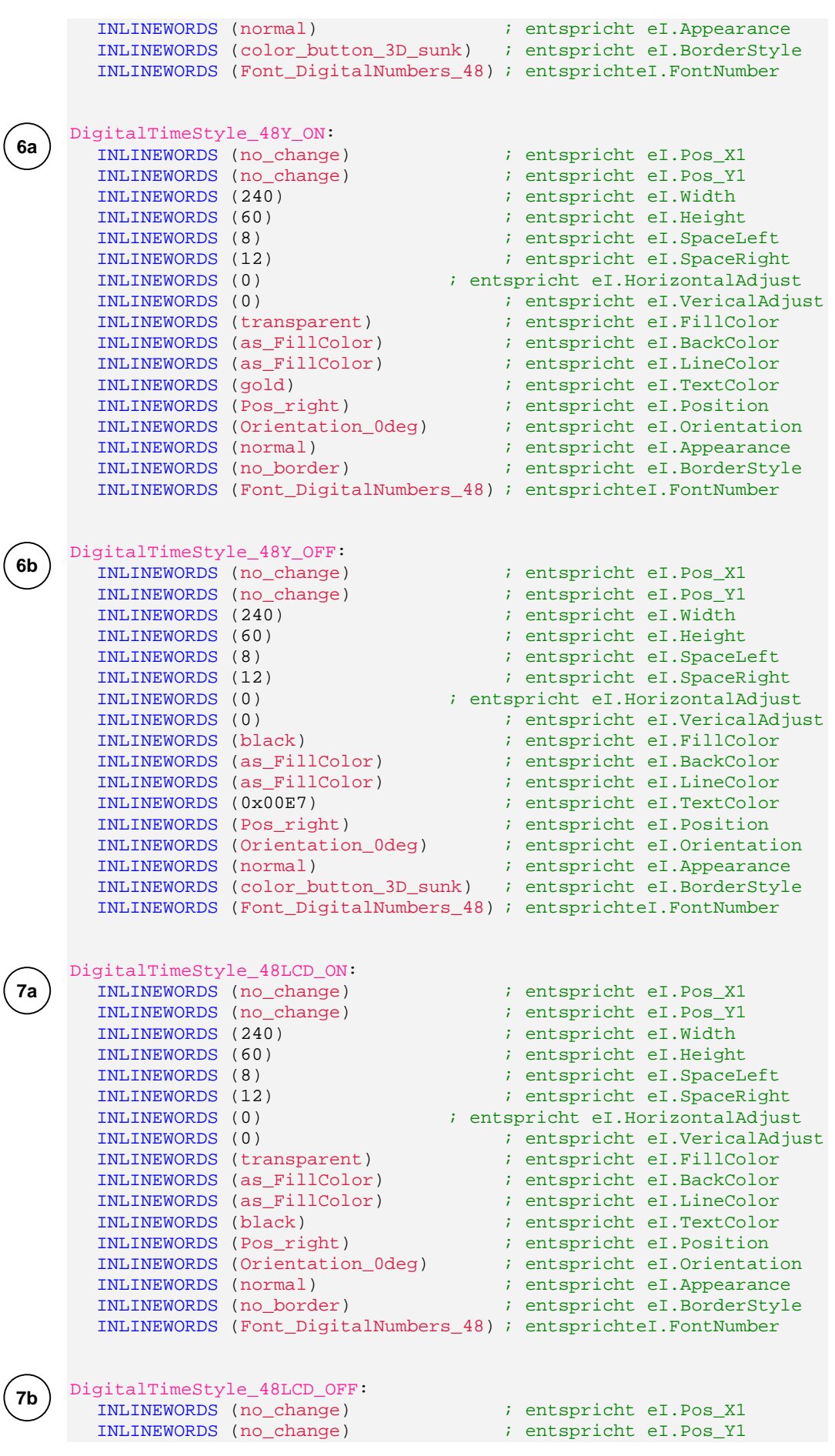

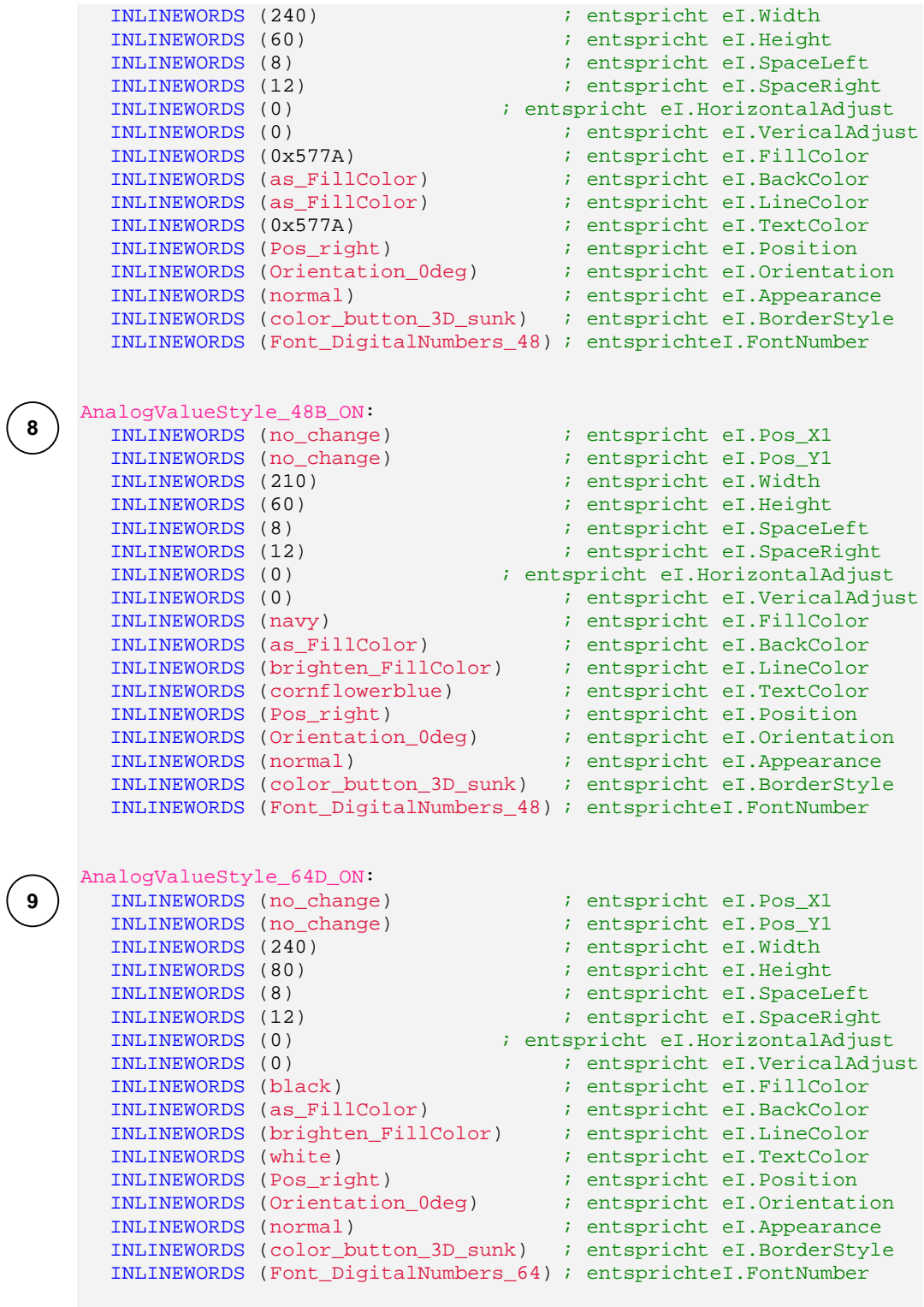

ENDSUB

 $\begin{pmatrix} 1 \\ 1 \\ 2 \end{pmatrix}$  $\sum$ <br>FOX embedded computers **a**<br>the canny suiss solution